## CS 250

# Mouse and Keyboard Input with SDL

#### Spring 2016

### Linker Warning

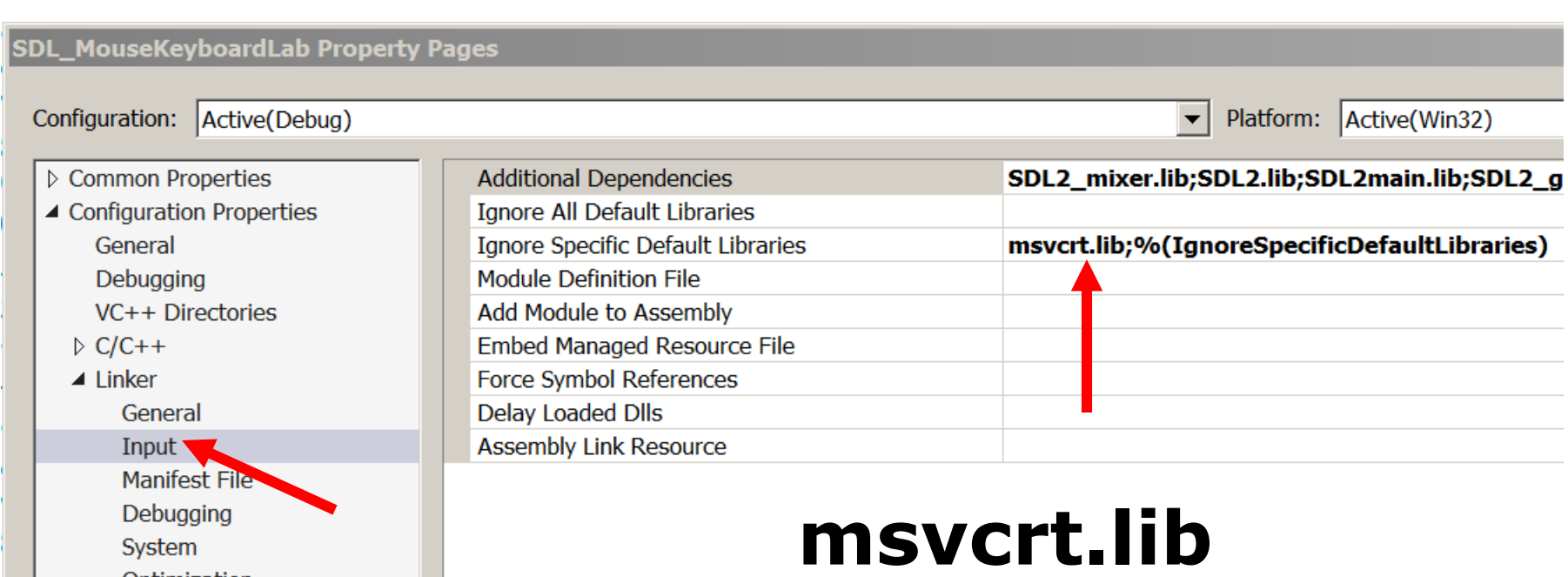

Ontimization

## **Topics**

- Sprites (images)
- Mouse Input
- Keyboard Input

http://lazyfoo.net/tutorials/SDL/index.php

### **Sprites**

- Add SDL2\_image.lib as a dependency
- #include "SDL\_image.h"
- Image formats

– BMP, GIF, JPEG, LBM, PCX, PNG, PNM, TGA, TIFF, WEBP, XCF, XPM, XV

• https://www.libsdl.org/projects/SDL image/

### Code – create sprite

```
// load file
SDL Rect rect;
SDL_Texture *pTexture = IMG_LoadTexture(pRenderer,
                                         "images\\logo.png");
```
// find the width and height of the image SDL QueryTexture(pTexture, NULL, NULL, &rect.w, &rect.h);

```
//set the location of the image
rect.x = 100;
rect.y = 100;
```
Spring 2016 CS250 - Intro to CS II 5 SDL\_DestroyTexture(pTexture); // after the animation loop

#### Code - render

// render the image on to the screen. SDL RenderCopy(pRenderer, pTexture, NULL, &rect);

// rect contains the location to render at

### Event Driven Programming

- Wait for an event (mouse click, keyboard press, etc) to occur and react to that event.
- Inside of the animation loop

### Grab a Mouse Click

```
if (SDL PollEvent(&sdlEvent) != 0)
{
   if (SDL MOUSEBUTTONDOWN == sdlEvent.type)
   { 
     SDL_GetMouseState(&x, &y); 
   }
}
SDL Event sdlEvent;
int x, y;
```
#### https://wiki.libsdl.org/SDL\_EventType

Spring 2016 **CS250** - Intro to CS II 8

### Get a Keyboard Event

```
if (SDL_PollEvent(&sdlEvent) != 0) 
\{// https://wiki.libsdl.org/SDL_Scancode
 if (SDL KEYDOWN == sdlEvent.type ){
    switch (sdlEvent.key.keysym.scancode)
    \{case SDL SCANCODE UP: // up arrow
        rect.y -2;
        break;
```
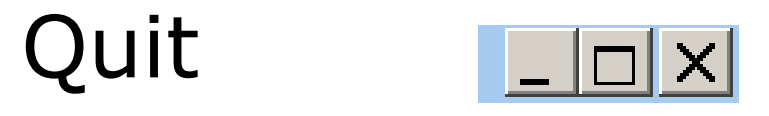

if (SDL\_PollEvent(&sdlEvent) != 0) { if (SDL QUIT == sdlEvent.type) {<br>1 // cause the animation loop // to stop. bIsRunning = false; <u>}</u>